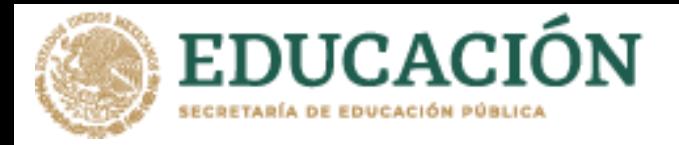

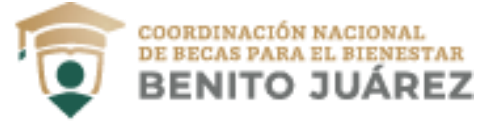

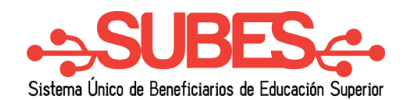

## **Cancelar solicitud**

Puedes **cancelar** tu solicitud de beca sólo si se encuentra en estatus "Finalizada". Ten en cuenta que si la cancelas ya no puedes volver a solicitarla en el mismo ciclo escolar. Si estás seguro de cancelarla:

**1.** Da clic en el botón "Cancelar".

Historial de solicitudes

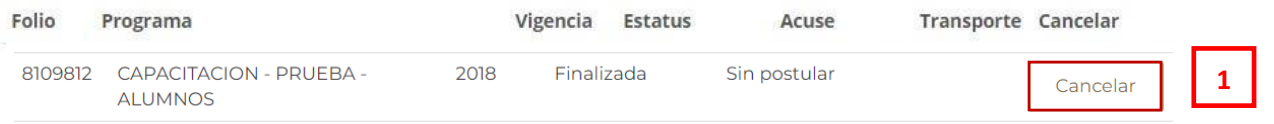

**2.** Confirma que deseas cancelar tu solicitud. Introduce los números y letras de la imagen que aparece.

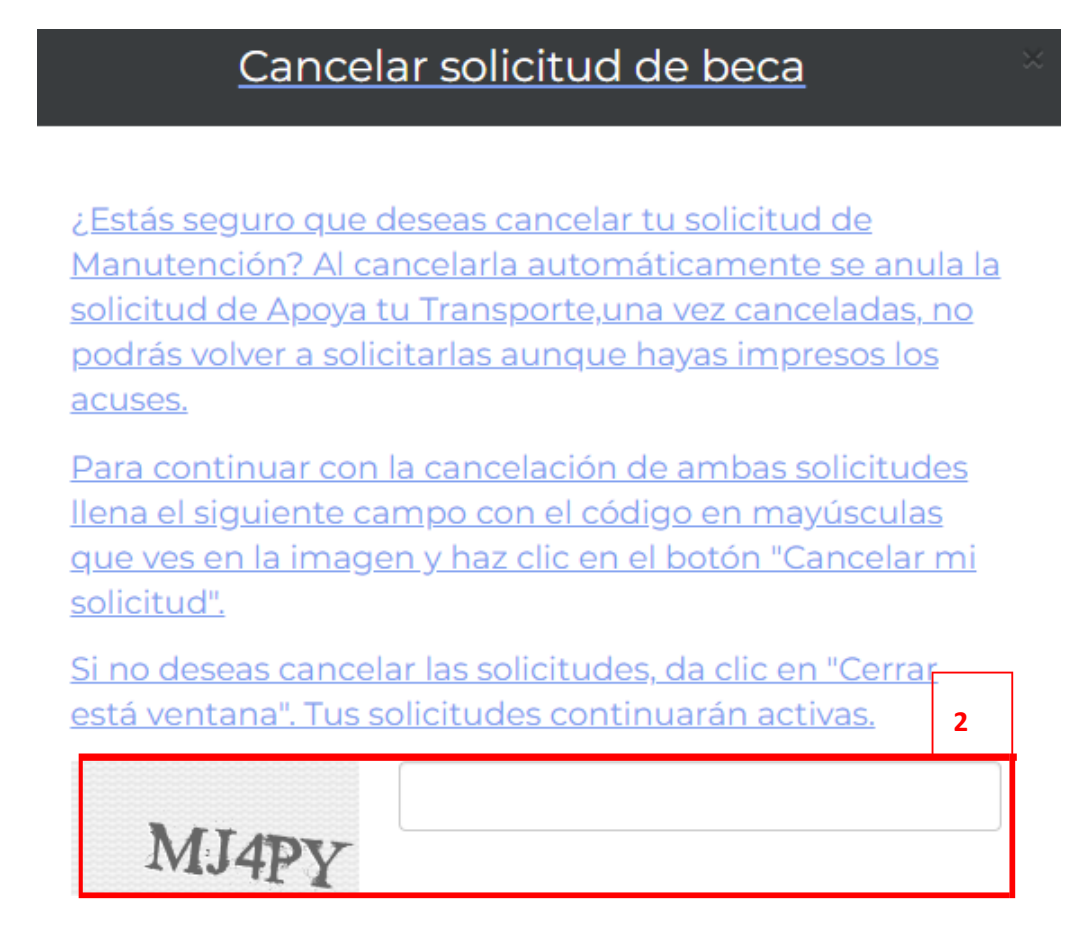

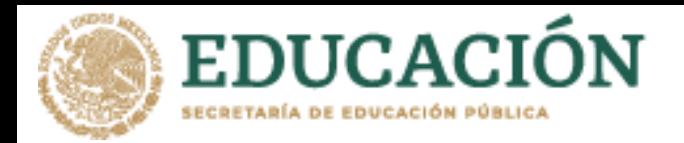

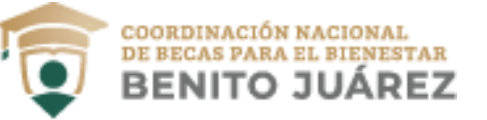

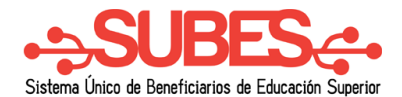

**3.** Da clic en el botón "Cancelar mi solicitud".

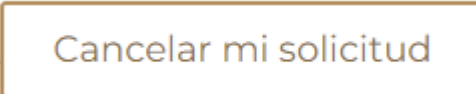

**4.** Tu solicitud se ha cancelado y se ve reflejado en el "Historial de solicitudes"

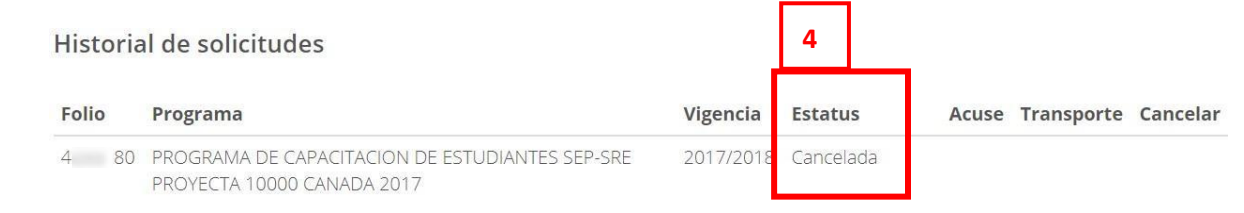

**Nota:** En caso de no tener activada o actualizada tu ficha escolar no podrás visualizar las convocatorias disponibles.

## Programas disponibles

Para ver las convocatorias disponibles debes tener tu ficha escolar activa. Para activar tu ficha escolar ve al menu "Perfil" en la sección de "Información escolar" y selecciona la ficha escolar con la que quieres postularte.